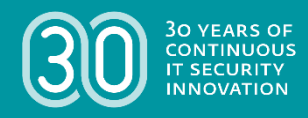

# **Herzlich Willkommen!**

- Ton über "Communicate > Audio Connection" aktivieren

- Auswahl PC-Ton oder Telefon (man kann unter Angabe der eigenen Nummer sich zurückrufen lassen)

- WICHTIG! Fenster "Audio Options/Connection" danach schließen

- Bitte eigenes Mikrofon stummschalten / muten

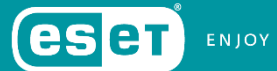

**ENJOY SAFER TECHNOLOGY**"

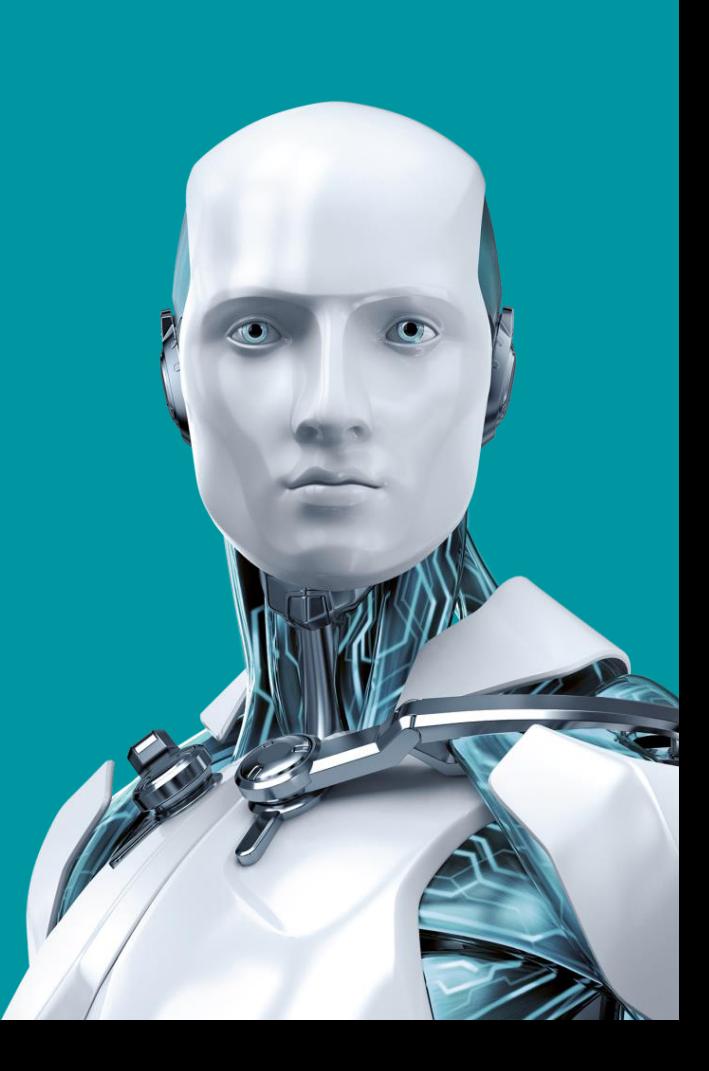

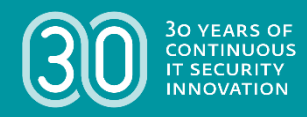

## **WIN32/INDUSTROYER** Die größte Gefahr für KRITIS seit Stuxnet

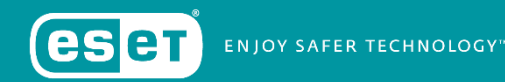

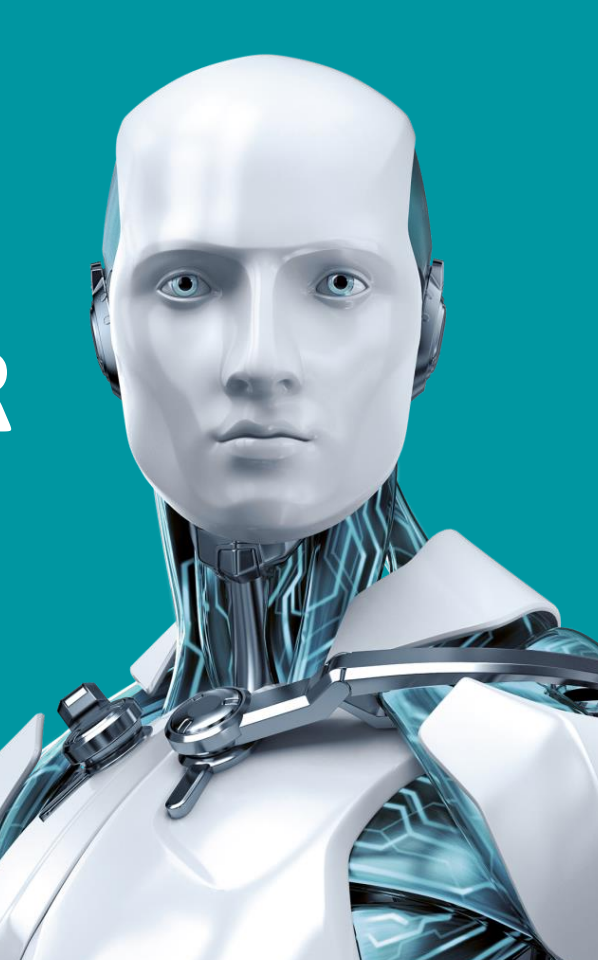

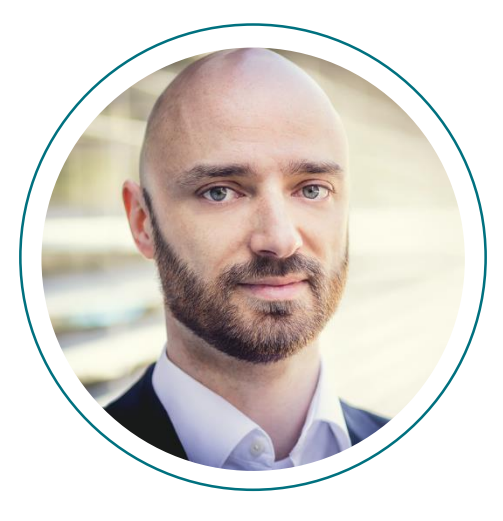

#### Thomas Uhlemann

Security Specialist ESET Deutschland GmbH

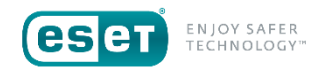

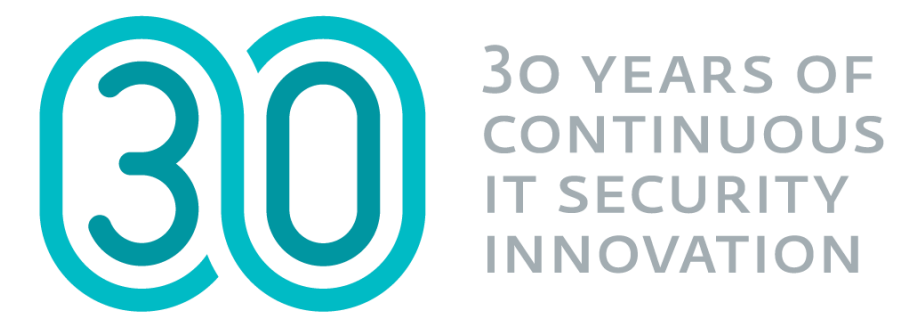

# **INNOVATION**

#### HQ Bratislava (SK)

#### **Regional centres**

San Diego (US) **Buenos Aires (AR)** Singapore (SG)

#### **Branches**

 $21$ <br>offices

Kosice (SK) Munich (DE) Melbourne (AU)

#### **Local Offices**

Prague (CZ) Jablonec nad Nisou (CZ) Sao Paulo (BR) Jena (DE) Krakow (PL) Sydney (AU) Taunton (GB) Bournemouth (GB) Toronto (CA) Montreal (CA) lași (RO) Mexico City (Mexico) Zilina (SK) Brno (CZ)

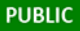

Globale Präsenz, globaler Schutz

# **100.000.000+**

GESCHÜTZTE ANWENDER WELTWEIT

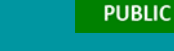

# INDUSTROYER

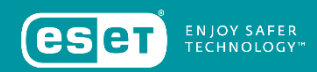

#### **PUBLIC**

#### AGENDA

### 1) Einleitung und Übersicht Backdoors Launcher 3 Payload 2 4

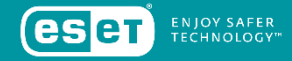

#### AGENDA

**PUBLIC** 

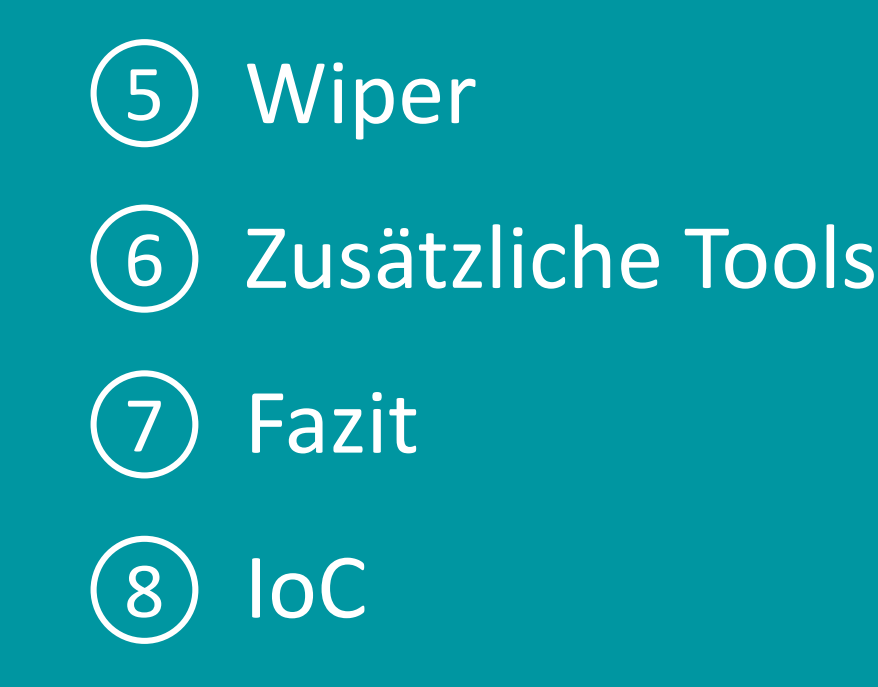

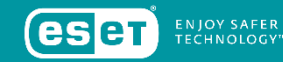

# EINLEITUNG

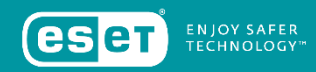

# **ÜBERSICHT**

Win32/Industroyereine neue Bedrohung für industrielle Steuerungssysteme

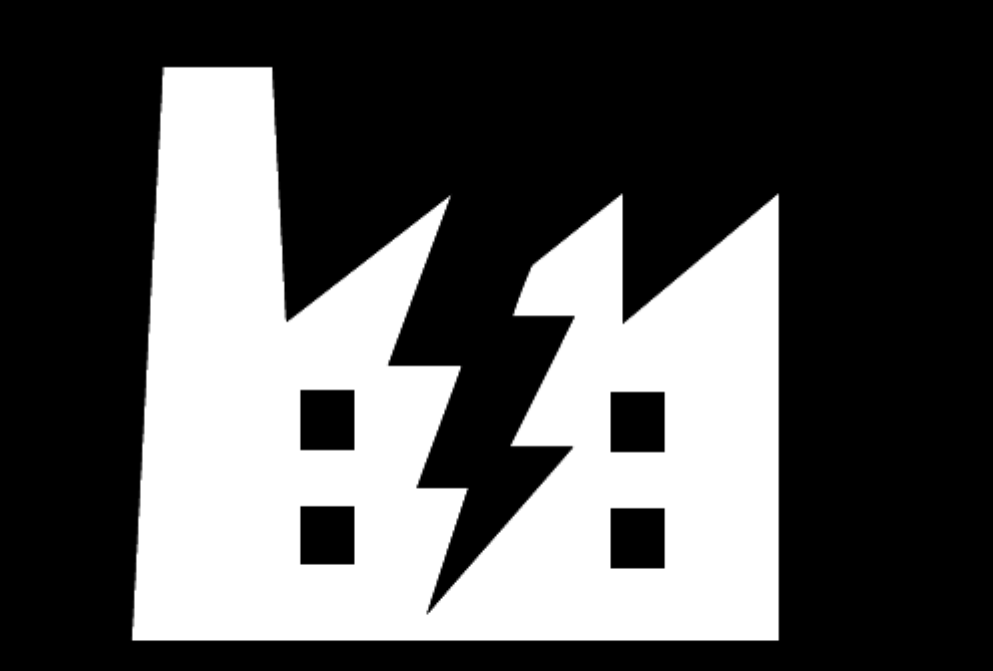

### **INDUSTROYER**

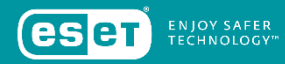

# ÜBERSICHT

**Win32/Industroyer** – entwickelt, um Stromversorger aus der Ferne anzugreifen und vom Netz zu nehmen

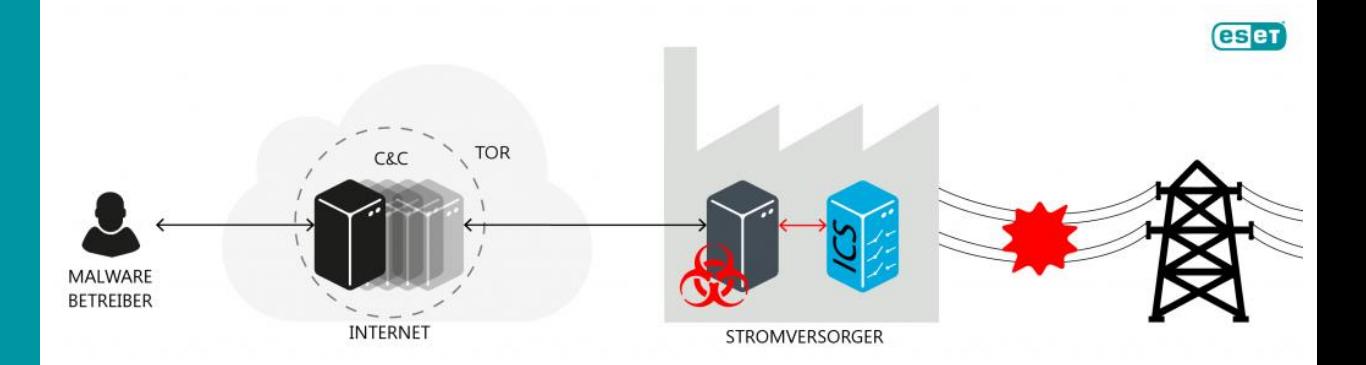

**PUBLIC** 

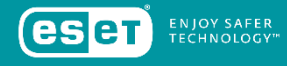

# ÜBERSICHT

**Win32/Industroyer** – verfügt über ein mehrstufiges Konzept mit mehreren Backdoors, Payload, Data Wiper & anderen Tools

ENJOY SAF<mark>ER</mark><br>TECHNOLOGY"

**ZUSÄTZLICHES BACKDOOR INSTALLIERT** Haupt-Backdoor **KONTROLLIERT ZUSÄTZLICHE TOOLS INSTALLIERT FÜHRT AUS LAUNCHER DATA WIPER FÜHRT AUS 101 PAYLOAD 104 PAYLOAD** 61850 PAYLOAD **OPC DA PAYLOAD** 

#### **WAS IST SO BESONDERS AN INDUSTROYER?**

- Am 23.12.2015 kam es zu einem stundenlangen Stromausfall in mehreren Regionen der Ukraine. Verantwortlich war "Black Energy".
- Am 17.12.2016 folgte ein neuer Angriff in Kiew, der für ca. 75min große Teile der Stadt im Dunkeln ließ.
- Darauf folgend analysierte ESET mehrere Samples einer neuen Kampagne, die sehr wahrscheinlich dafür verantwortlich sind: "Industroyer".
- Der Infektionsweg ist bisher unbekannt.

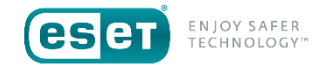

#### **WAS IST SO BESONDERS AN INDUSTROYER?**

- Im Gegensatz zu Stuxnet und Black Energy finden sich bei Industroyer innerhalb der Malware Funktionen die direkt mit Schaltern und Stromkreis-Unterbrechern in Kraftwerken kommunizieren können. Zudem ist es in der Lage, längere Zeit unbemerkt im Netzwerk zu existieren.
- Durch die enthaltenen Module ist es Angreifern möglich, von lokaleren, kleinen Blackouts bishin zu Kaskaden oder noch größerem Schaden, die Kampagne maßzuschneidern.
- Die Gang hinter Industroyer muss über tiefes Wissen über industrielle Steuerungsanlagen und über entsprechende Testmöglichkeiten verfügen.

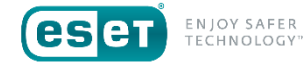

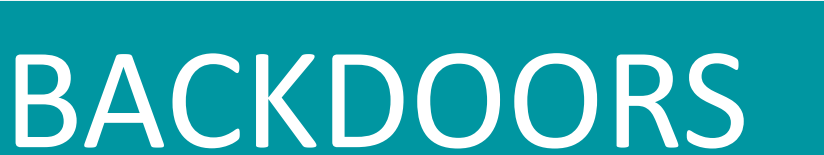

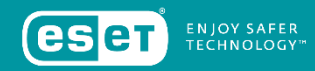

Die Kernkomponente von Industroyer.

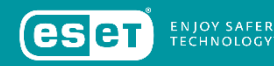

- Hauptkomponente zur Kontrolle aller weiteren Tools
- Verbindung zum C&C per HTTPS
- Alle analysierten Samples besitzen hart gecodet die gleiche Proxy-Adresse im lokalen Netzwerk.
- Dadurch ist klar, dass es sich um einen zielgerichteten Angriff handelt.
- Die meisten der verwendeten C&C Server befinden sich im Tor Netzwerk.
- Angreifer können spezifische Zeiten hinterlegen, zu denen die Backdoor aktiv wird (wie etwa außerhalb der Bürozeiten).
- Alle analysierten Samples arbeiten jedoch 24h.
- Daten werden per POST gesendet, wie HW Identifier, Version der Malware und mehr.

Die Kernkomponente von Industroyer.

```
1int main loop()
 2<sub>1</sub>struct SYSTEMTIME SystemTime; // [esp+0h] [ebp-14h]@4
 3
    DWORD dwMilliseconds; // [esp+10h] [ebp-4h]@2
 4
 5
 Ő
    SetLastError(0);
 7
    if ( GetLastError() != ERROR ALREADY EXISTS )
 8
 9
      dwMilliseconds = 5000;
      SetUnhandledExceptionFilter(TopLevelExceptionFilter);
1011if ( 'GetSystemMetrics(SM CLEANBOOT) )
1213
        if ( create imapi handle() )
14
15
          while (1)16
17
            do
18
19
              Sleep(dwMilliseconds);
20GetLocalTime(&SystemTime);
2122
            while ( SystemTime wHour >= 24u );
23
             c2 connect and execute cmd(&dwMilliseconds);
2425
        ₹
26
      ₹
27
    ÷.
28
    return 0;
29 }
```
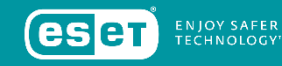

Die Kernkomponente von Industroyer.

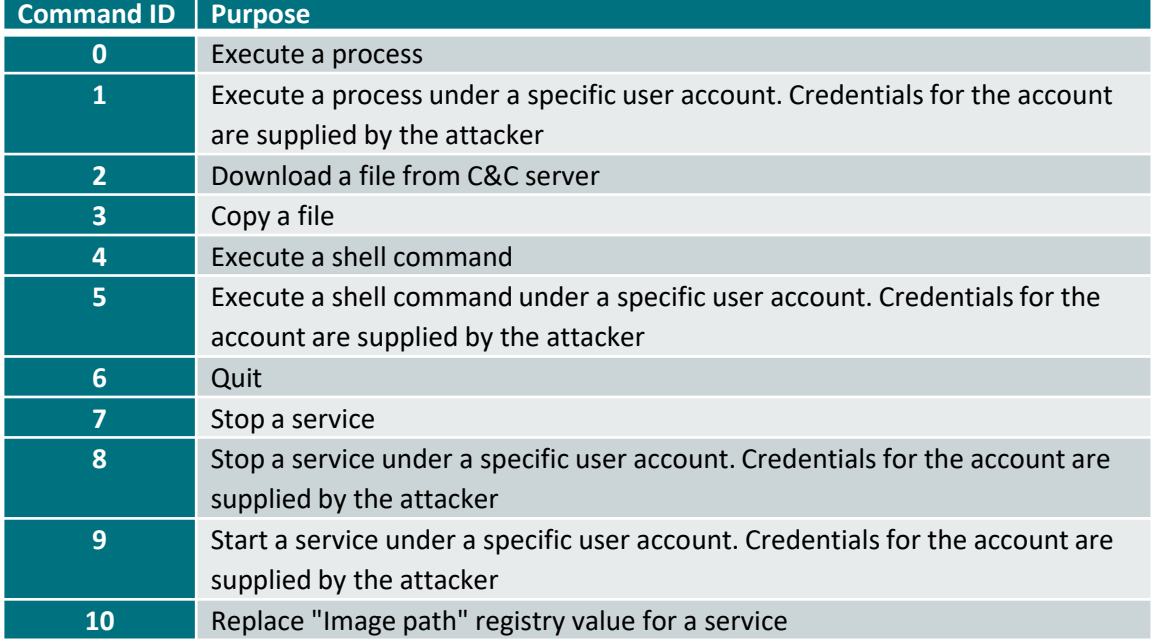

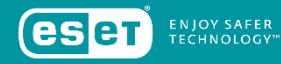

Die Kernkomponente von Industroyer.

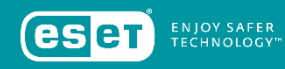

- Wenn die Angreifer Admin-Rechte erlangt haben, können sie die installierte Backdoor zu einem Windows Dienst "upgraden".
- Dazu wird der *ImagePath* in der Registry eines bestehenden, nicht kritischen Windows Dienstes zum Pfad der Backdoor verändert.
- Anschließend ändert sich die Version der Backdoor und ihr Code wird mit "Junk" Assmebly Instruktionen verschleiert.

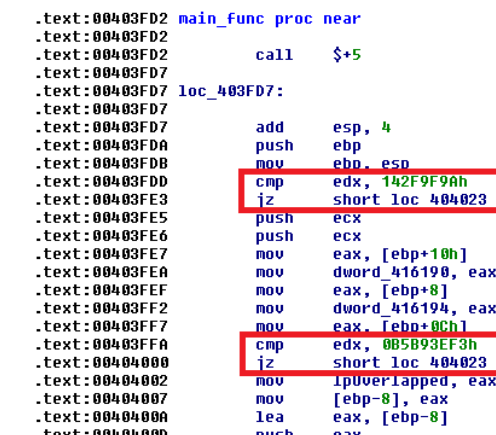

: CODE XREF: WinMain(x,x,x,x)+14Tp  $-text:004038C4<sup>†</sup>$ 

```
: CODE XREF: main func+571i
main func+5F1i
```
; 1p0verlapped

: InServiceStartTable

### ZUSATZ-BACKDOOR

"Ersatztür", falls die Haupt-Backdoor erkannt oder blockiert wurde.

- Ersatz, falls die Haupt-Backdoor ausfällt (erkannt, blockiert, etc.)
- Trojanisierte Version von Notepad.
- Gleiche Funktionalität wie Notepad PLUS Schadcode, der bei jedem Start mit ausgeführt wird.
- Haben die Angreifer Admin-Rechte, tauschen sie Notepad.exe manuell aus.
- Der Schadcode ist stark verschleiert, aber wenn einmal entschlüsselt, kommuniziert die Malware mit einem C&C.
- Dieser C&C ist ein anderer als der der Haupt-Backdoor und von ihm wird Shellcode geladen, der direkt in den RAM geladen und von dort ausgeführt wird.

#### ZUSATZ-BACKDOOR

"Ersatztür", falls die Haupt-Backdoor erkannt oder blockiert wurde.

#### Original Notepad Backdoored Notepad

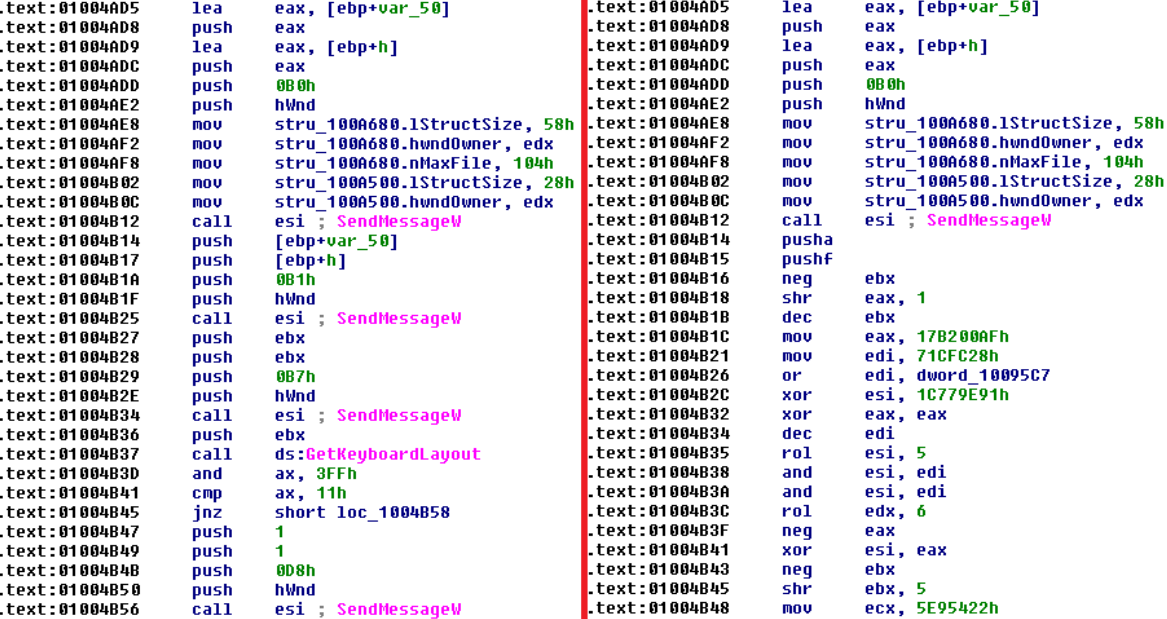

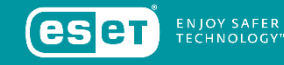

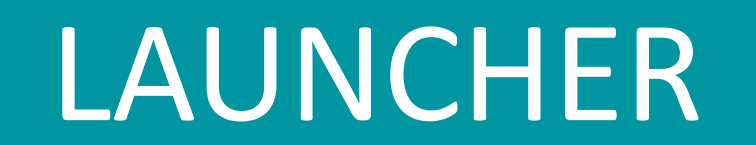

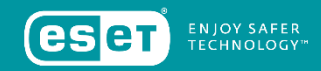

### LAUNCHER

Eigenständige EXE, die die Payloads und den Wiper startet.

- Enthält spezifische Zeitangabe.
- In den analysierten Samples waren das der 17.12.2016 und der 20.12.2016.
- Startet 2 Threads.
- 1. versucht eine Payload DLL zu laden
- 2. wartet 1 oder 2 Stunden (je nach Version) und versucht dann die Wiper Komponente zu laden
- Beide haben höchste Thread Priorität in Windows
- Name der DLL wird per Parameter in einem der Backdoor-Shellcode-Kommandos mitgegeben
- Der Wiper ist immer *haslo.dat*

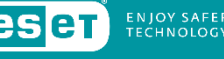

### LAUNCHER

Eigenständige EXE, die die Payloads und den Wiper startet.

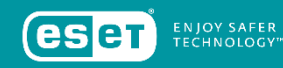

- Payload und Wiper sind Standard DLL
- Zum Laden durch den Launcher müssen sie eine *Crash* Funktion exportieren.

#### Export directoru for Crash101.dll

```
dd<sub>0</sub>: Characteristics
                 dd 5855F8FDh
                                           : TimeDateStamp: Sun Dec 18 02:48:13 2016
                                           : MaiorVersion
                 dw A
                 dw A
                                           : MinorVersion
                 dd rva aCrash101 dll
                                           : Name
                 dd<sub>1</sub>Base
                                           : NumberOfFunctions
                 dd 1: NumberOfNames
                 A hh
                 dd rua off 100355F8
                                            AddressOfFunctions
                 dd rua off<sup>100355FC</sup>
                                           : AddressOfNames
                 dd rva word 10035600
                                           : AddressOfNameOrdinals
  Export Address Table for Crash101.dll
off 100355F8
                dd rva Crash
                                           : DATA XREF: .rdata:100355ECTo
  Export Names Table for Crash101.dll
off 100355FC
                dd rva aCrash
                                           : DATA XREF: .rdata:100355F0To
                                            "Crash"
 Export Ordinals Table for Crash101.dll
                                           ; DATA XREF: .rdata:100355F4To
word 10035600
                 dw = 0aCrash101 dll
                 db 'Crash101.dll',0
                                           ; DATA XREF: .rdata:100355DCTo
                 db 'Crash'.0
                                           : DATA XREF: .rdata:off 100355FCTo
aCrash
```
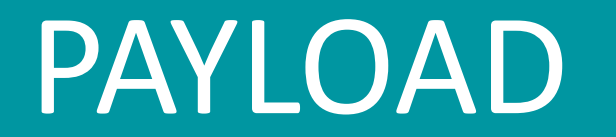

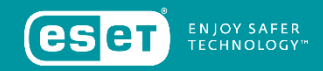

DLL zur seriellen Kommunikation zwischen den Steuerungen und Remote Terminal Units (RTU).

- 101.dll implementiert teilweise das IEC 101 Protokoll zur Steuerung und Überwachung von RTU.
- Kann somit direkt mit den RTU und anderen Geräten, die dieses Protokoll nutzen, kommunizieren.
- Nach Start parst die DLL die Konfiguration ihres INI Files.
- Diese beinhaltet Einträge wie Prozessnamen, Windows Geräte Namen (COM Ports), Information Object Address (IOA) Bereiche, Beginn und Ende der IOA Werte spezifischer IOA Bereiche.
- IOA identifiziert ein spezifisches Datenelement im Gerät.

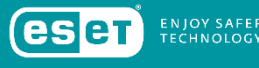

DLL zur seriellen Kommunikation zwischen den Steuerungen und Remote Terminal Units (RTU).

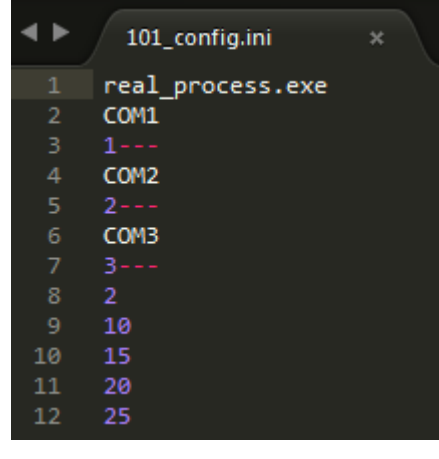

#### Beispiel 101 Payload Config-File mit zwei definierten IOA Bereichen: *10-15* und *20-25*

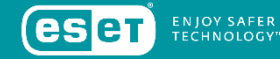

DLL zur seriellen Kommunikation zwischen den Steuerungen und Remote Terminal Units (RTU).

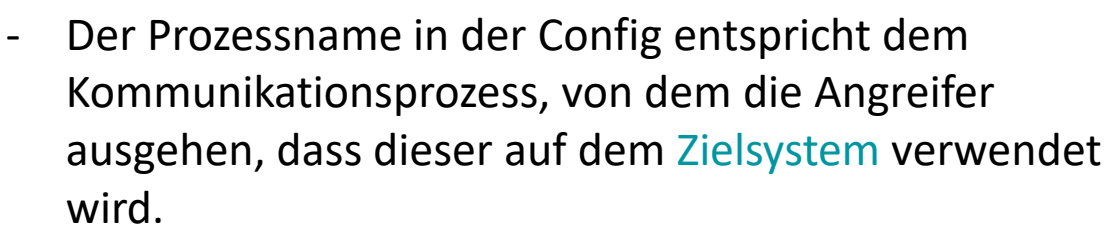

- 101 beendet diesen Prozess und nutzt Windows APIs um selbst mit den RTU zu kommunizieren.
- Kommunikation über den 1. COM Port. Die anderen werden genutzt, um Kommunikation anderer Prozesse zu verhindern.
- Dadurch volle Kontrolle über RTU.
- Hauptziel von 101 ist das Ändern der An/Aus Zustände von Single-Command IOA und Double-Command IOA.

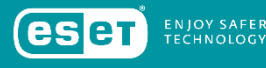

DLL zur seriellen Kommunikation zwischen den Steuerungen und Remote Terminal Units (RTU).

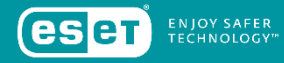

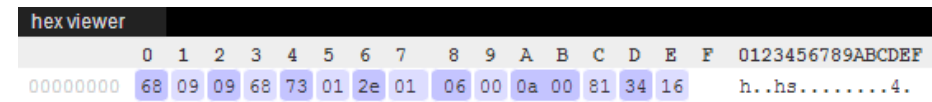

#### object tree  $=$  startByte1 =  $0x68 = 104$  $b$ lockLength =  $0x9 = 9$  $-\text{blockLengthCopy} = 0x9 = 9$  $-$ startByte2 = 0x68 = 104 controlField [ControlField]  $-dir = false$ -prm = true  $-$ fch = true  $-$ fcy = true E-functionCode = USER DATA CONFIRM EXPECTED  $(0x3 = 3)$  $-1$ ink $Address = 0x1 = 1$  $-$ typeIdentification = C\_DC\_NA\_1 (0x2E = 46) [/variableStructureQualifierField [StructureQualifierField]  $-sa = false$  $l_{\text{m}}$ number =  $\theta$ x1 = 1 4 causeOfTransmissionField [CauseOfTransmissionField]  $-testBit = false$  $-positiveNegativeConfirmBit = false$  $\frac{1}{2}$  causeOfTransmission = ACTIVATION (0x6 = 6) -asduAddress = 0x0 = 0  $\frac{1}{2}$  informationObjectAddress = 0xA = 10 4-dco [DoubleCommandType]  $-$ se = SELECT (0x1 = 1)  $\frac{1}{2}$  qualifierOfCommand = NO\_ADDITIONAL\_DEFINITION (0x0 = 0)  $\frac{1}{2}$ -doubleCommandState = COMMAND\_OFF (0x1 = 1)  $h$ -checksum =  $0x34 = 52$  $-$ stopByte =  $0x16 = 22$

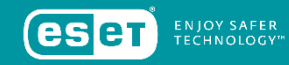

- Erweiterung der Möglichkeiten und somit hohe Konfigurierbarkeit
- Dadurch können die Angreifer die Attacken für jede beliebige Infrastruktur maßschneidern.

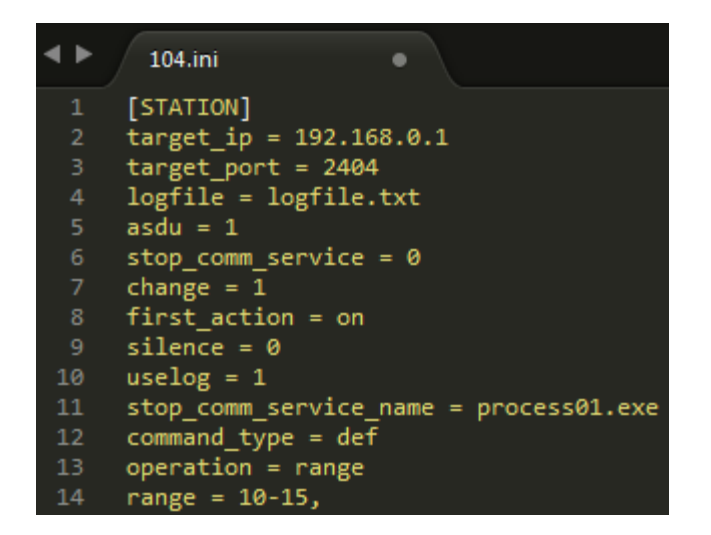

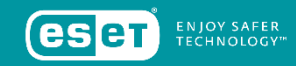

- Beim Start liest die DLL ihre Config.
- Der Pfad zur Config wird vom Launcher geliefert.
- Config kann mehrere *Station* Einträge beinhalten, die das Verhalten definieren.

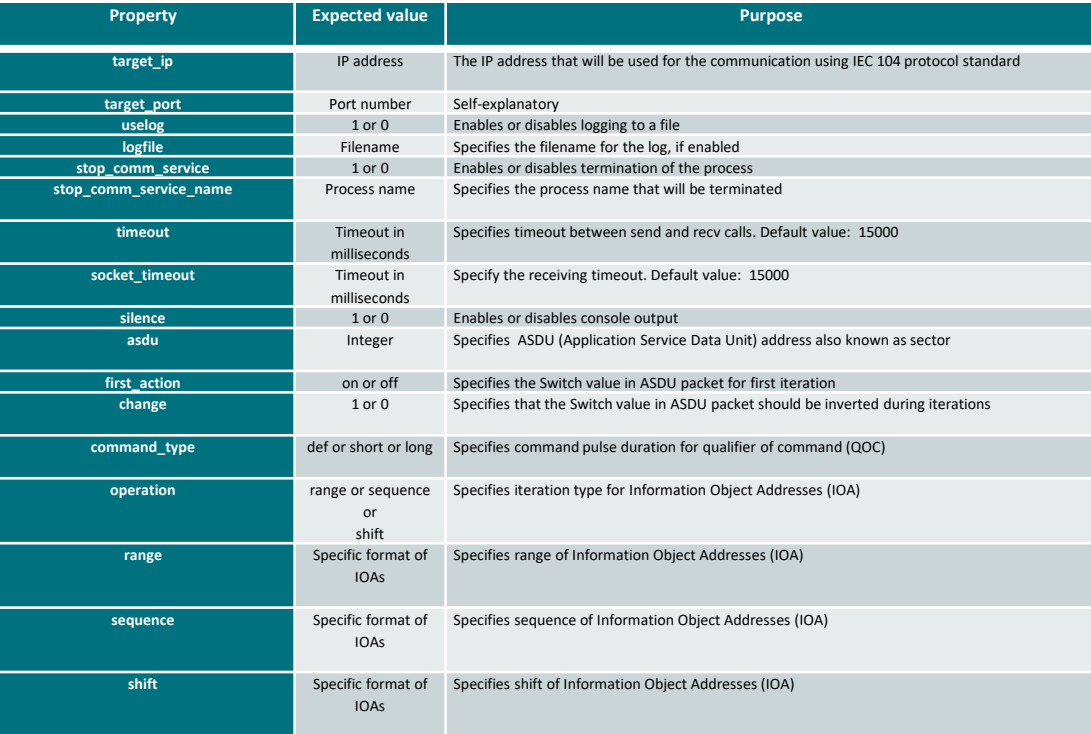

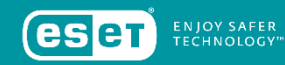

- Für jeden Eintrag wird ein Thread kreiert.
- Uber jeden Thread wird kommuniziert.
- Vor der Verbindung wird *D2MultiCommService.exe*  gestoppt und der Prozess aus der Config gestartet.
- Anschließend werden IOA auf der Ziel IP gesucht und angesprochen.
- D Internet Protocol Version 4, Src: 192.168.0.1, Dst: 192.168.0.2 P Transmission Control Protocol, Src Port: 2404, Dst Port: 49168, Seq: 39, Ack: 45, Len: 16  $\triangleright$  IEC 60870-5-104-Apci: -> I (2,2) 4 IEC 60870-5-104-Asdu: ASDU=1 C SC NA 1 ActTerm IOA=10 'single command' TypeId: C\_SC\_NA\_1 (45)  $0... ... = SQ: False$  $.00000001 = NumIx: 1$  $.001010 =$  CauseTx: ActTerm (10)  $.0.1$   $...$  = Negative: False  $0...$  ... = Test: False OA: 0 Addr: 1 ▲ IOA: 10 **IOA: 10** 
	- 4 SCO: 0x01  $... ... ... 1 = ON/OFF: On$

```
.00000... = QU: No pulse defined (0)
```

```
0... ... = S/E: Execute
```
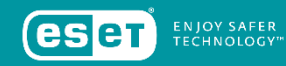

- Bei erfolgreicher Kommunikation wird je nach Config etwa ein Loop gestartet, der u.a. ständig zwischen An/Aus schaltet.
- Die Aktionen werden geloggt.

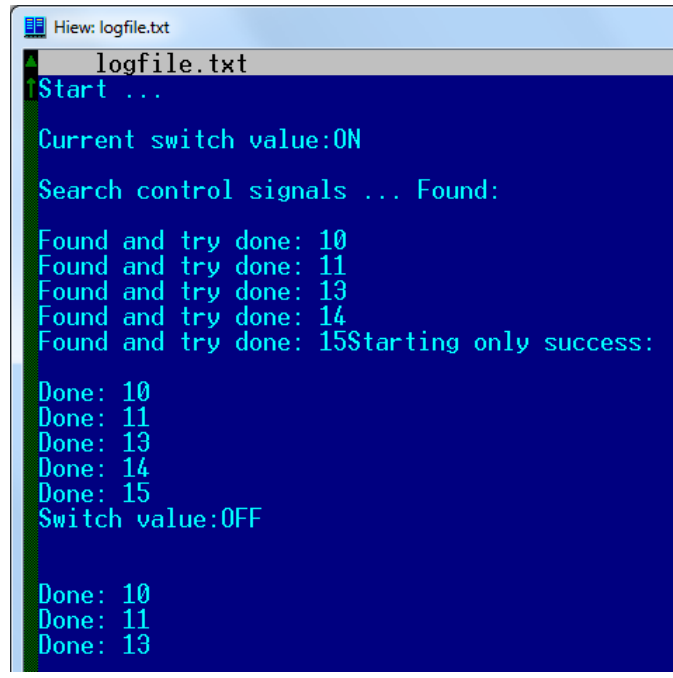

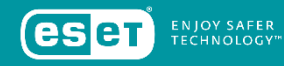

- Verschiedene andere Aktionen sind, je nach Config, möglich.
- Unter anderem gibt es auch einen Debug-Output.

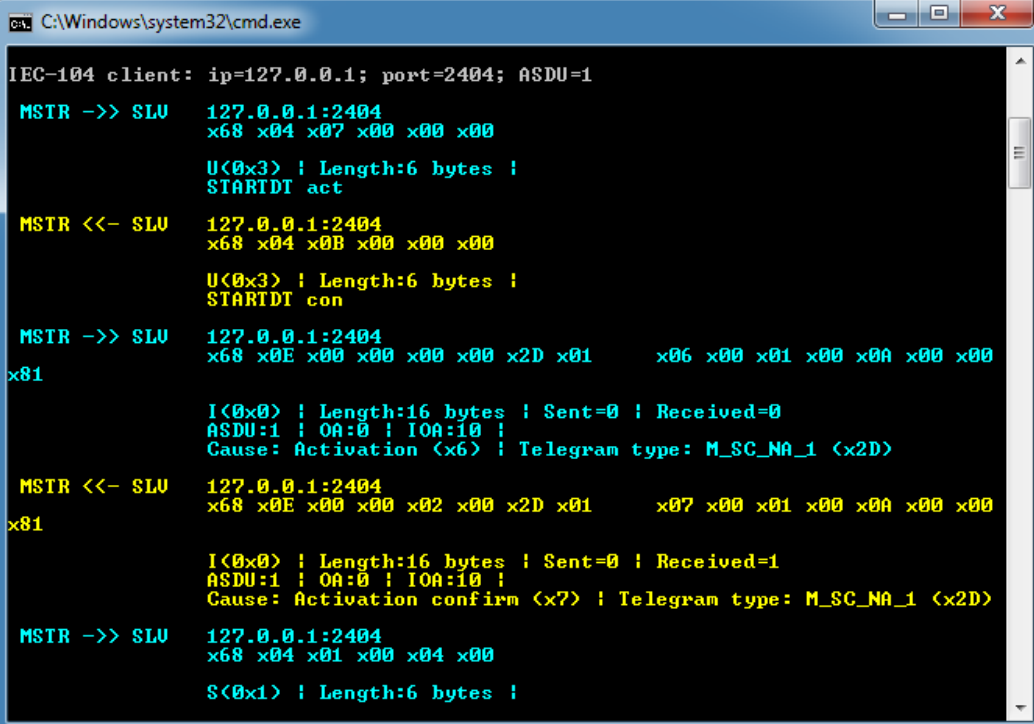

Eigenständige EXE und DLL

- IEC 61850 beschreibt ein Protokoll zur Multivendor-Kommunikation zwischen Geräten zum Schutz, Automatisierung, Messung, Überwachung und Kontrolle von Automatisierungssystemen.
- 61850 reicht ein kleines Subset des an sich recht robusten Protokolls für seinen disruptiven Effekt.
- Beim Start Lesen der Config Pfad kommt vom Launcher: *i.ini*
- Config enthält eine Liste von IP-Adressen der Geräte, die üblicherweise über den IEC 61850 Standard kommunizieren.

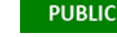

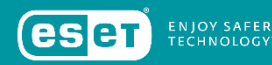

Eigenständige EXE und DLL

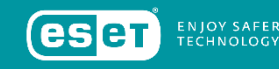

- Falls Config fehlt werden alle verbundenen Netzwerkadapter zur Bestimmung ihrer TCP/IP Subnetz Masken enumeriert.
- Anschließend werden alle möglichen IP-Adressen enumeriert und eine Verbindung über Port 102 versucht.
- Somit können relevante Geräte automatisch im Netzwerk erkannt werden.

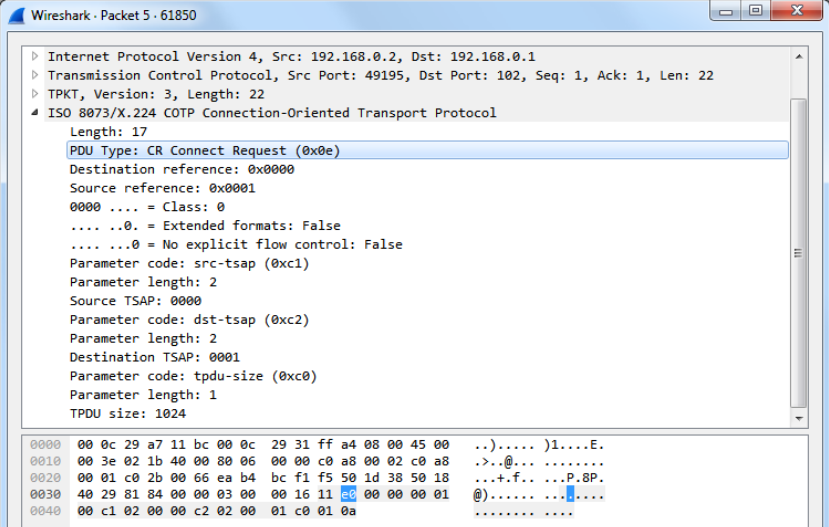

Eigenständige EXE und DLL

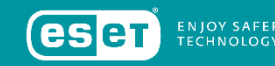

- Kommunikation ermittelt per MMS Variablen mit spezifischen Strings.
- Liest zudem die Stati der einzelnen Nodes.
- Erstellt ein Log dazu.

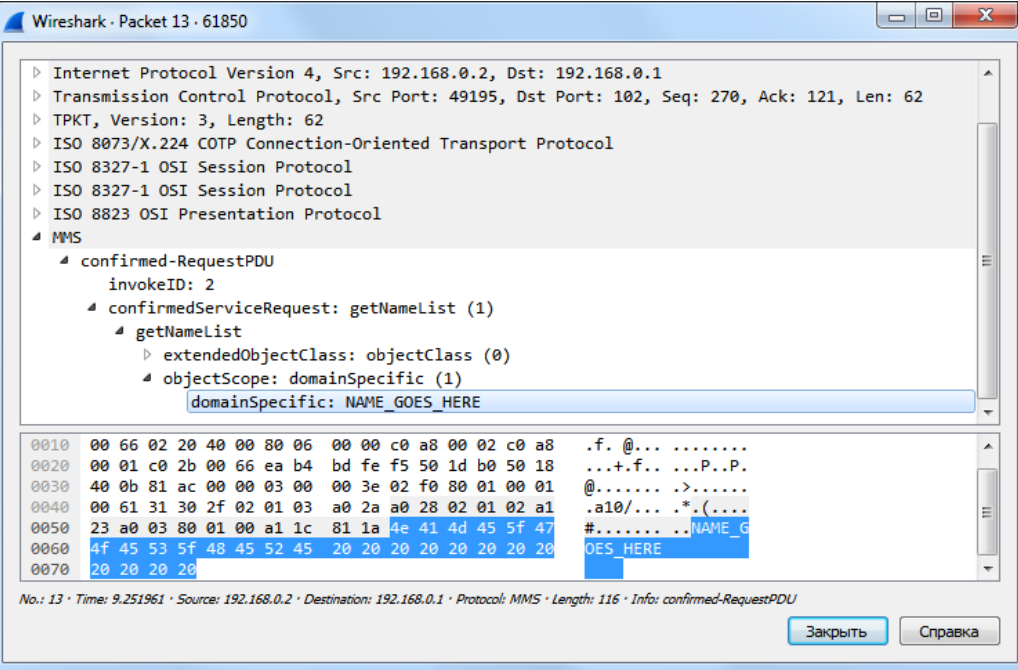

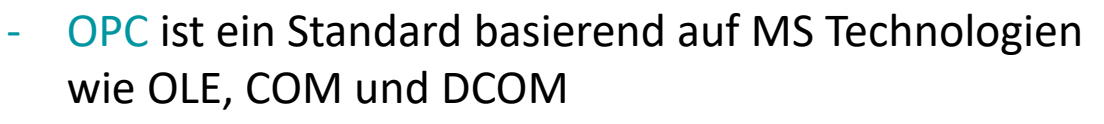

- DA erlaubt Echtzeit-Datenaustausch zwischen verteilten Komponenten, basierend auf Client/Server-Modell
- Malware = Standalone Tool *OPC.exe* und *OPCClientDemo.exe*

```
Export Address Table for OPCClientDemo.dll
off 10039678
                dd rva Crash
                                        : DATA XREF: .rdata:1003966CTo
 Export Names Table for OPCClientDemo.dll
off 10039670
                dd rva aCrash
                                        : DATA XREF: .rdata:10039670To
                                         : "Crash"
```
- Tool braucht keine Config enumeriert einfach alle OPC Server und identifiziert die tatsächlich aktiven.
- Schaut nach spezifischen Items vermutlich gezielt nach denen von ABB Geräten (MicroSCADA).

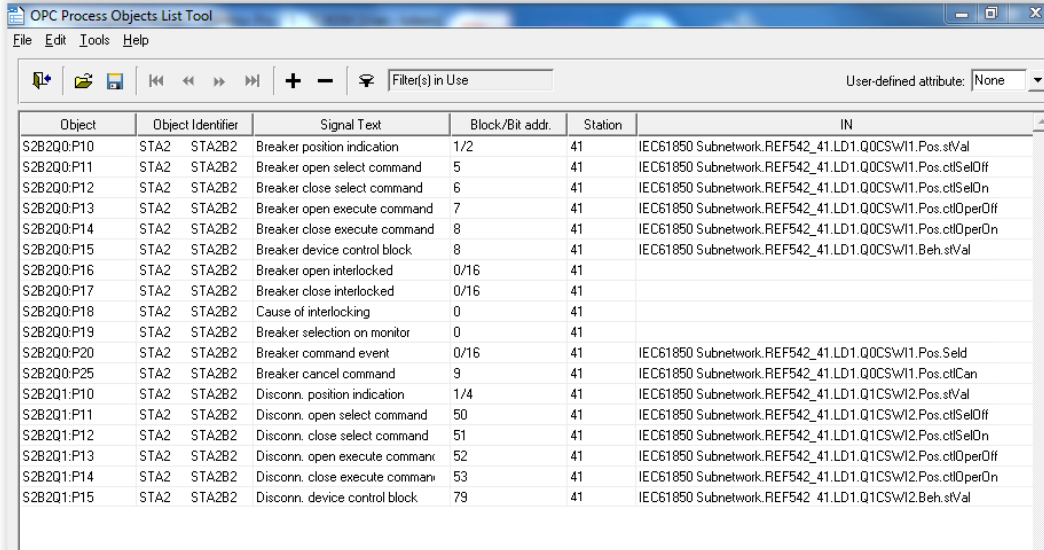

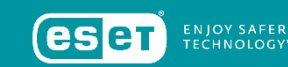

- Angreifer benutzen den String "Abdul" beim Hinzufügen einer neuen OPC Gruppe.
- Möglicherweise interner Name für ABB

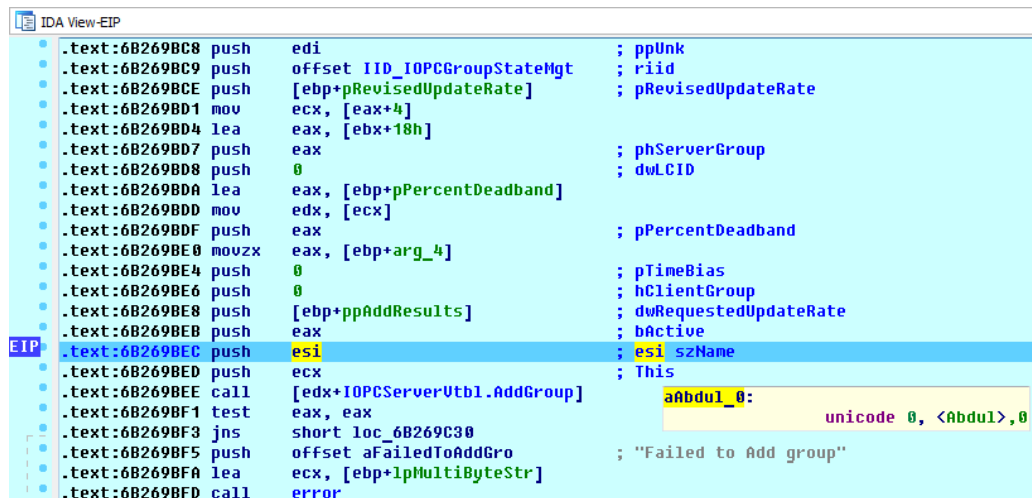

- Anschließend wird versucht die Stati der entdeckten OPC Items zu ändern.
- Logfile mit OPC Server Name, OPC Item Status, Qualitäts-Code und Wert wird geschrieben.

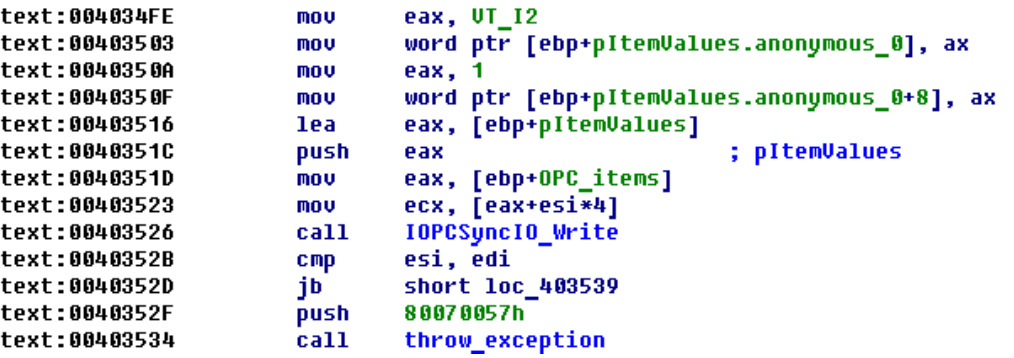

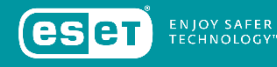

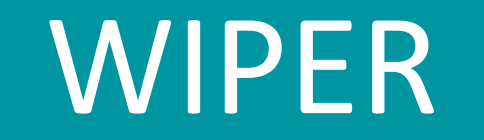

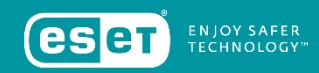

### DATA WIPER

Destruktives Modul am Ende der Attacke, zum Verwischen der Spuren und zum Erschweren der Wiederherstellung des Betriebs.

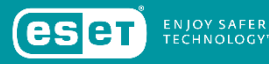

- Komponente heißt *haslo.dat* oder *haslo.exe*
- Liest alle Werte aus *HKEY\_LOCAL\_MACHINE\SYSTEM\CurrentControlSet\Services*
- Verändert alle *ImagePath* zu leerem String
- System kann so nicht starten
- Prüft alle Laufwerke von C:\ bis Z:\ nach spezifischen Dateitypen (Liste im White Paper)
- Überschreibt gewisse Bereiche dieser Dateien in 2 Versuchen
- Beendet Prozesse bis auf Auschlussliste

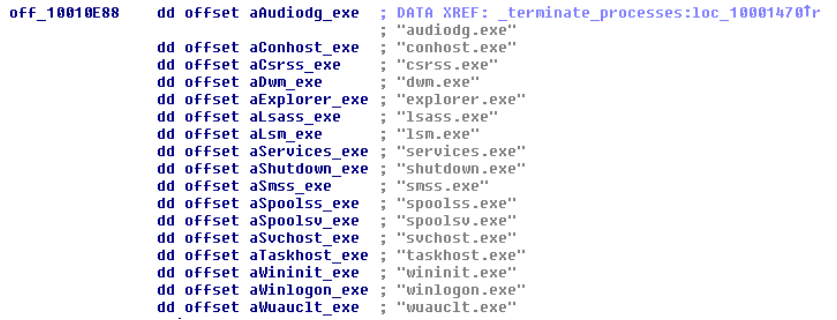

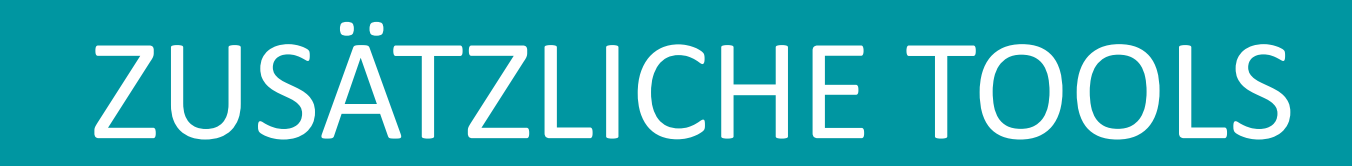

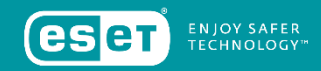

### TOOLS

Portscanner

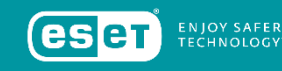

- Das Arsenal der Angreifer beinhaltet einen Portscanner, der eine Übersicht über das angegriffene Netzwerk erzeugt.
- Statt auf vorhandene Scanner zu setzen, ist dies eine Spezialentwicklung .
- Die Angreifer können einen Bereich an IP-Adressen und Ports definieren, der vom Tool gescannt werden soll.

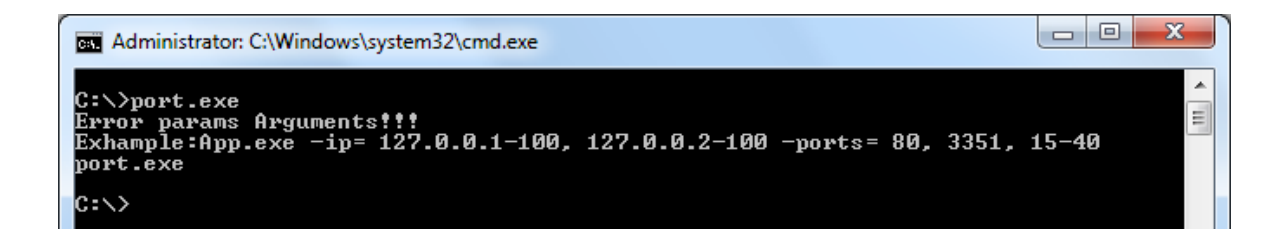

### TOOLS

DoS Tool

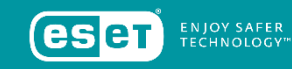

- Denial of Service (DoS) Tool, dass gegen Siemens SIPROTECT Geräte eingesetzt werden kann.
- Unter Ausnutzung der CVE-2015-5374 Schwachstelle werden die Geräte dazu gebracht, bis zum Neustart keine Befehle mehr annehmen zu können.
- Wenn das Tool gestartet wird, sendet es speziell präparierte UDP Pakete zum Port 50000 der IP - Adresse des anzugreifenden Systems.
- Das UDP Paket enthält lediglich 18 Byte .

AA. ии 28 9E

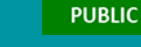

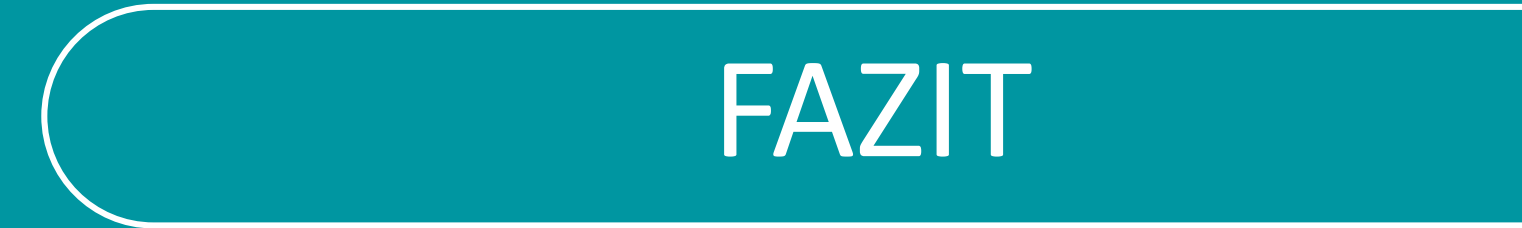

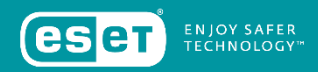

#### **FAZIT**

- Ziemlich hohe Wahrscheinlichkeit, dass analysierte Samples zum Angriff im Dezember 2016 gehören, da exakt gleicher Aktivierungsstempel und entsprechende Funktionen.
- Win32/Industroyer ist eine hochentwickelte Malware-Sammlung zum Angriff auf Industrielle Steuerungssysteme.
- Die Angreifer selbst können dank der Logs und hohen Konfigurierbarkeit der Payloads die Kampagne theoretisch auf jede beliebige andere Anlage anpassen.
- Die angegriffenen Komponenten wurden teils vor Jahrzehnten entwickelt, ohne dass Security eine Rolle gespielt hätte.
- Patches existieren nur teilweise und werden noch weniger eingespielt.

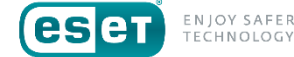

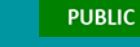

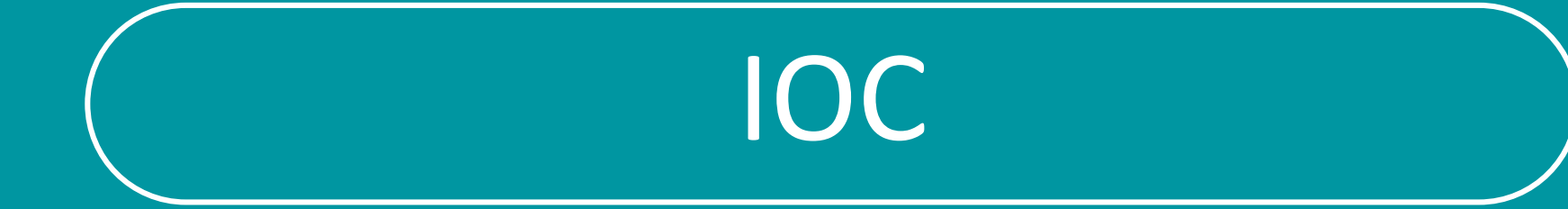

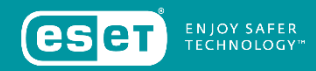

#### IOC

Indicators of Compromise

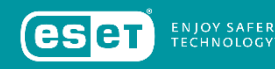

#### **SHA-1 Hashes:**

F6C21F8189CED6AE150F9EF2E82A3A57843B587D CCCCE62996D578B984984426A024D9B250237533 8E39ECA1E48240C01EE570631AE8F0C9A9637187 2CB8230281B86FA944D3043AE906016C8B5984D9 79CA89711CDAEDB16B0CCCCFDCFBD6AA7E57120A 94488F214B165512D2FC0438A581F5C9E3BD4D4C 5A5FAFBC3FEC8D36FD57B075EBF34119BA3BFF04 B92149F046F00BB69DE329B8457D32C24726EE00 B335163E6EB854DF5E08E85026B2C3518891EDA8

#### **C&C Server\*:**

195.16.88.6 46.28.200.132 188.42.253.43 5.39.218.152 93.115.27.57

\*Da die meisten der Server Teil des Tor Netzwerks waren, kann die Suche nach den Adressen zu False Positives führen.

# Basierend auf einer Arbeit von Anton Cherepanov, ESET

<https://www.welivesecurity.com/wp-content/uploads/2017/06/Win32-Industroyer.pdf>

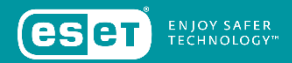

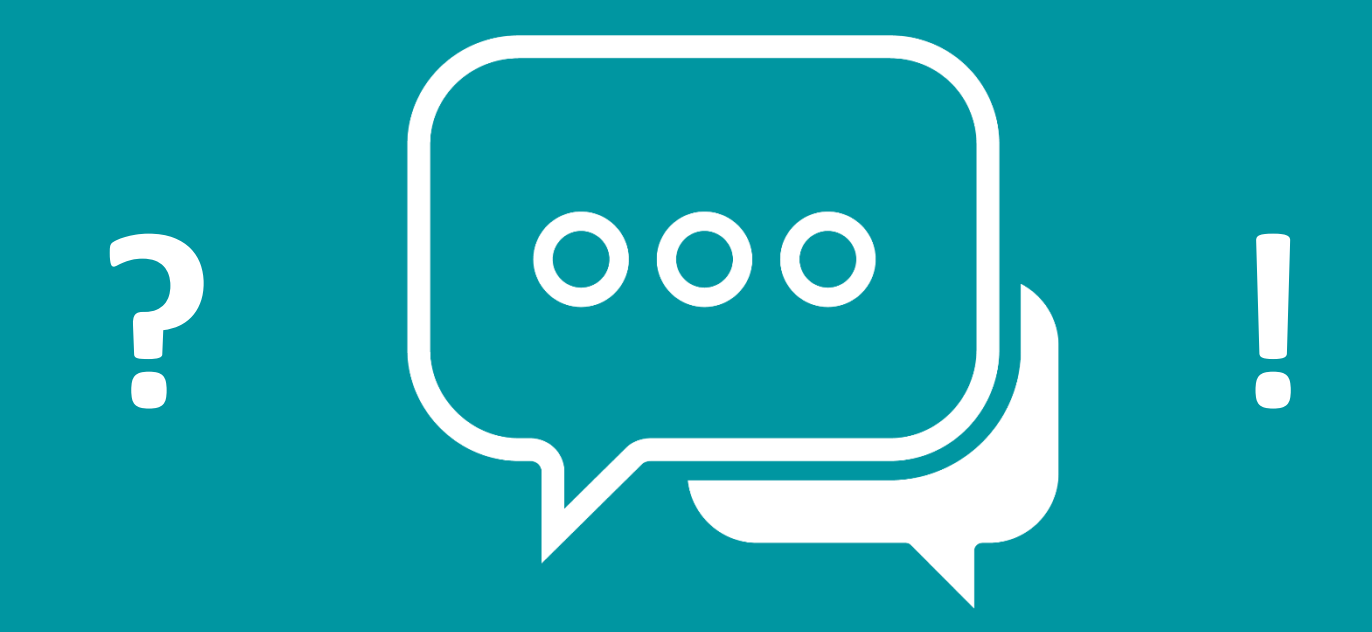

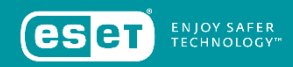

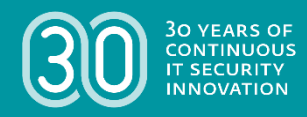

# **VIELEN DANK!**

thomas.uhlemann@eset.de

@SecureTommi

WeLiveSecurity.de

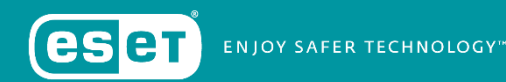

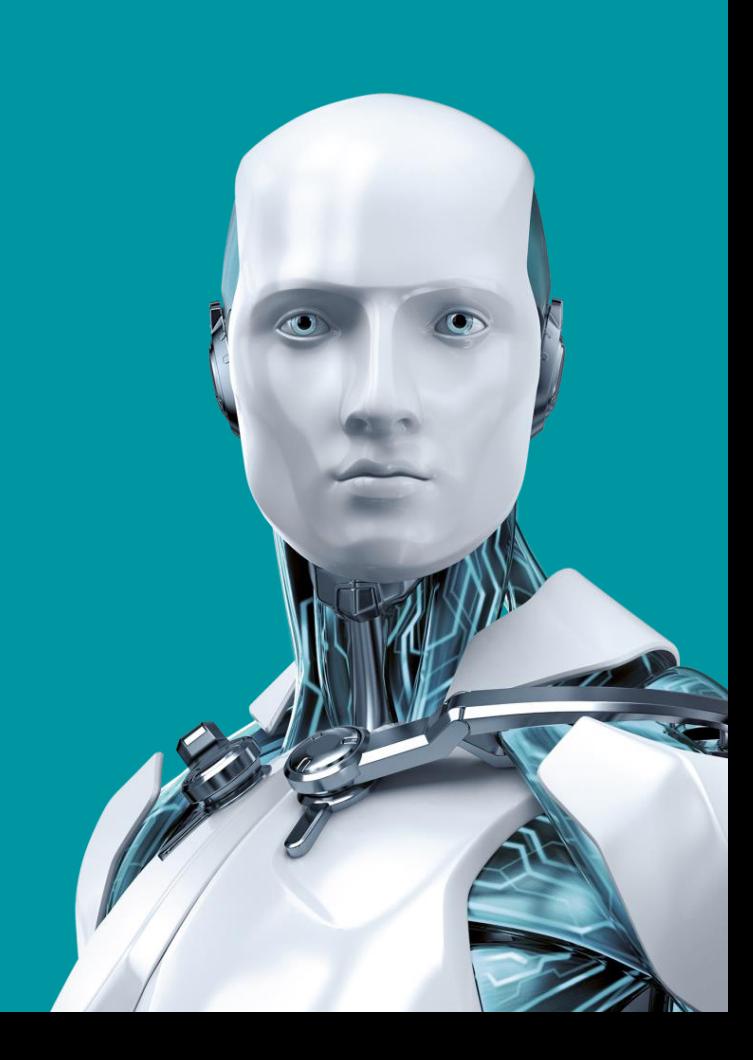